## Student Information

1) Subscribe to eNovativePiano.

2) Create Your User Profile.

2) Join your Teacher's Workbook Using a Join Code.

The subscription website, *eNovativePiano*, has been selected as a course requirement in this class. The instructions below will explain how to 1) purchase your subscription, 2) create your user profile, and 3) join and participate in your teacher's Workbook.

- 1. Purchase an *eNovativePiano* subscription in one of **two ways**:
	- Purchase directly from our website using a credit or debit card.
	- Purchase a license code from your University Bookstore.
- 2. Create Your User Profile:
	- 1. Navigate to the **enovativepiano.com** website and select "start here."
	- 2. Select your plan: If you are using a license code purchased from the bookstore, select "Yes, I do have a license code." Enter the code in the requested field.
	- 3. Read and attest to the 'terms and conditions." Select "Next."
	- 4. Register as a new or returning user and follow the prompts to create your user profile.
	- 5. Enter your credit or debit card billing information. (Not necessary when using a License Code)
	- 6. Once your card is approved, you will gain immediate access to the site.
- 3. Join and Participate in Your Teacher's Workbook:

Your subscription to *eNovativePiano* allows you access to all the lessons on the eNP site. Now that you are subscribed, you must also join your teacher's Workbook to receive assignments, track your progress or log practice time, and send/receive private messages.

Follow the instructions below to join your teacher's Workbook.

1. Login and enter the *join code* provided by your teacher by selecting "Join a Workbook" on the left, then entering the code in the box that opens.

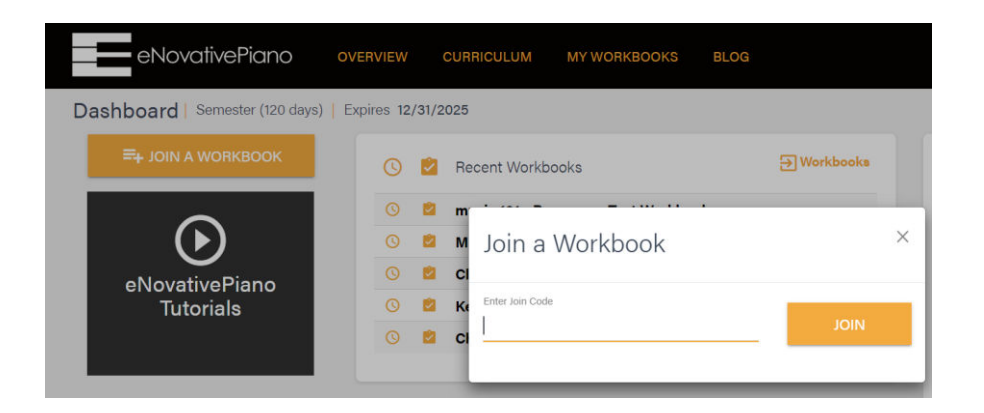

2. Once your teacher approves your request, you will be enrolled in that Workbook and will be able to access your assignments and other Workbook features.